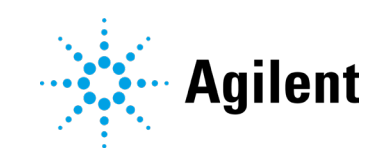

OpenLab CDS Revisão 2.8

Notas de Lançamento

# Avisos

### Informações sobre o **Documento**

Nº do Documento: D0028017pt EDIÇÃO 02/2024

### Direitos autorais

© Agilent Technologies, Inc. 2024

Nenhuma parte deste material pode ser reproduzida de qualquer forma ou por qualquer meio (incluindo armazenamento e recuperação eletrônica ou a tradução para outro idioma) sem autorização prévia por escrito da Agilent Technologies, Inc. de acordo com as leis de direitos autorais americanas e internacionais.

Agilent Technologies, Inc. 5301 Stevens Creek Blvd. Santa Clara, CA 95051 EUA

# Revisão do Software

Este guia é válido para a revisão 2.8 ou anteriores do software Agilent OpenLab CDS, até que ela seja substituída.

# Garantia

O material contido neste documento é fornecido "no estado em que se encontra" e está sujeito a alterações, sem aviso prévio em edições futuras. Além disso, com o máximo rigor permitido pelas leis aplicáveis, a Agilent isenta-se de responsabilidade em relação a garantias, expressas ou implícitas, em relação a este manual e a qualquer informação contida nele, incluindo mas não limitado as garantias implícitas de adequação comercial e adequação a um propósito específico. A Agilent não será responsável por erros ou por danos incidentais ou consequenciais relacionados ao fornecimento, ao uso ou ao desempenho deste documento ou de qualquer informação nele contida. Se a Agilent e o usuário possuírem um acordo por escrito em separado com termos de garantia que cubram o material neste documento e que entrem em conflito com estes termos, os termos de garantia do documento em separado prevalecerão.

# Licenças de tecnologia

O hardware e/ou software descrito(s) neste documento é/são fornecido(s) sob licença, podendo ser usado(s) ou copiado(s) somente de acordo com os termos dessa licença.

#### Legenda de direitos restritos

Direitos restritos ao governo dos EUA. Os direitos de software e dados técnicos concedidos ao governo federal incluem apenas os direitos normalmente concedidos aos clientes usuários finais. A Agilent fornece esta licença comercial habitual relativamente a software e dados técnicos de acordo com a FAR 12.211 (Dados técnicos) e 12.212 (Software de computador) e, para o Departamento de Defesa, segundo a DFARS 252.227-7015 (Dados técnicos – Itens comerciais) e DFARS 227.7202-3 (Direitos relativos a software de computador comercial ou documentação de software de computador).

# Avisos de segurança CUIDADO

Um aviso de CUIDADO representa um perigo. Ele chama a atenção para um procedimento, prática ou algo semelhante que, se não forem corretamente realizados ou cumpridos, podem resultar em avarias no produto ou perda de dados importantes. Não prossiga após uma indicação de CUIDADO até que as condições indicadas sejam completamente compreendidas e atendidas.

#### AVISO

Um AVISO representa um perigo. Ele chama a atenção para uma prática, um procedimento operacional ou similares que, se não forem seguidos corretamente poderão resultar em lesões pessoais ou fatais. Não prossiga após uma indicação de AVISO até que as condições indicadas tenham sido totalmente compreendidas e atendidas.

Índice

# Índice

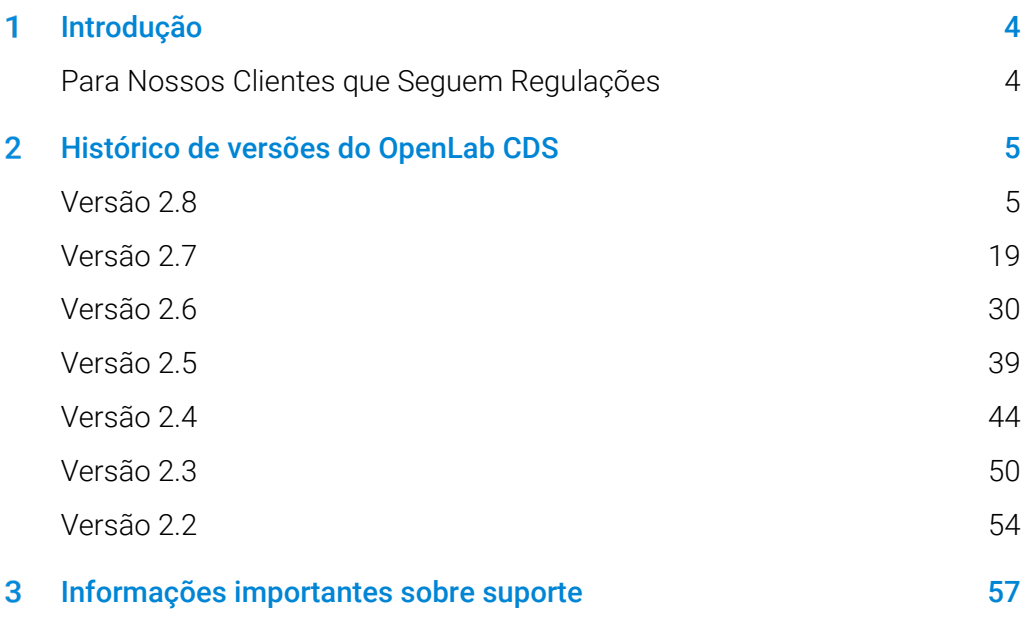

#### <span id="page-3-0"></span>Introdução 1

Este documento lista as principais alterações de recursos feitas em cada versão do software OpenLab CDS com suporte ativo, incluindo complementos selecionados.

Consulte o capítul[o 3, Informações importantes sobre](#page-56-1) suporte para obter referências sobre problemas conhecidos e soluções alternativas.

# <span id="page-3-1"></span>Para Nossos Clientes que Seguem Regulações

Quando é realizada qualquer alteração no software Agilent, o status de validação do software precisa ser restabelecido pelo usuário/cliente.

Sempre que o software é alterado, deve ser realizada uma análise de validação, não apenas para a validação de uma alteração individual, mas também para determinar a extensão e o impacto dessa alteração em todo sistema de software.

# Histórico de versões do OpenLab CDS

# Versão 2.8

<span id="page-4-0"></span> $\boldsymbol{p}$ 

# Atualizações ao Suporte de Infraestruturas

A Estação de Trabalho Plus usa o Secure Storage como componente de gestão de conteúdo.

Os novos privilégios do Secure Storage são fornecidos no Control Panel e são necessários para a administração de dados e outras tarefas administrativas.

#### Atualizações de compatibilidade

Consulte o guia *Requisitos e Instrumentos Suportados pelo OpenLab CDS* (CDS\_v2.8\_Requirements\_en.pdf) para obter detalhes completos.

#### Suporte adicionado para

- Microsoft Server 2022
- PostgreSQL 15.x<sup>1</sup> (Estação de Trabalho Plus)

#### Removido o suporte de

- Microsoft Server 2016
- PostgreSQL 14.x (Estação de Trabalho Plus)
- Bancos de dados Oracle para o Servidor do Shared Services. Consulte a documentação do ECM XT para obter informações sobre alterações no suporte geral ao banco de dados.

# Manutenção, desempenho e resiliência

• Melhoria da resiliência quando o balanceador de carga alterna os servidores: Resiliência e redundância para clientes cliente-servidor com o OpenLab Server/ECM XT, garantindo a continuidade operacional em uma variedade maior de circunstâncias. Consulte as notas de versão do OpenLab Server/ECM XT para obter mais detalhes.

<sup>1</sup> O OpenLab CDS usa o PostgreSQL como parte do produto Estação de Trabalho Plus. A versão e a instalação são determinadas pela Agilent.

• Ampliar o modo failover para oferecer suporte ao acesso remoto ao console do AIC:

Quando um AIC perde a sua conexão com um servidor remoto do OpenLab Shared Services, os usuários podem usar a área de trabalho remota (ou semelhante) para acessar o AIC e trabalhar no modo failover.

• Melhorias no desempenho do cliente Acquisition, Control Panel (incluindo pesquisa no Registro de Atividades) e Search (Data Analysis)

# Melhorias da Integridade dos Dados

- Os cálculos de adequação do sistema, conforme descrito na USP <621> (2022) (razão sinal-ruído relativa, resolução usando nova fórmula), estão disponíveis
- Registrar alterações não confirmadas no conjunto de resultados no Registro de Atividades: Todas as alterações nos resultados, mesmo que não sejam salvas, são registradas no registro de atividades, incluindo detalhes sobre quais alterações foram feitas e o número de vezes que uma alteração foi feita.
- Fluxo de trabalho de assinatura eletrônica aprimorado
- Suporte ao conceito de Autoria em fluxos de trabalho de assinatura eletrônica: Opção para gerenciar os direitos de assinatura do autor. Por exemplo, os autores (pessoa que modificou os resultados) podem assinar o registro para indicar que está completo e pronto para revisão].
- Visualize parâmetros do método de preparo de amostras no Data Analysis

# Instalação e backup

- Novas ferramentas de backup e restauração para a Estação de Trabalho e a Estação de Trabalho Plus (não compatíveis com a v2.7 e anteriores)
- Usar a "área de trabalho" da Agilent em um local de unidade não padrão
- Opções de instalação silenciosa, escalável e resiliente para sistemas grandes  $(100-1000+)$ .

# Suporte a idiomas e atualizações da Ajuda online

- A ajuda online e os manuais selecionados estão disponíveis no idioma coreano no [OpenLab Help & Learning \(agilent.com\)](https://openlab.help.agilent.com/en/index.htm#t=Home.htm)
- Remover o russo dos idiomas suportados [Acq/DA/Reporting]

# Alterações em Nível de Produto para a v2.8

# Atualizações do Acquisition

Aprimoramentos na usabilidade para sequência e amostra única

- Suporte para a substituição de sequências de LC Agilent
	- Alguns parâmetros definidos no método de aquisição relativos aos módulos de compartimento da coluna e bomba podem ser substituídos na tabela de sequência. Estes parâmetros são usados para realizar injeções. Requer o driver LC v3.7 ou superior.
- Validação aprimorada de Parâmetros de Amostra Única e sequência
	- Nova opção no Control Panel para validar a sequência e/ou a amostra única em relação ao método de aquisição especificado. Os modos oferecidos são:
		- Em tempo real: os valores inválidos são destacados à medida que são inseridos pelo usuário
		- Ao enviar: o valor inválido impede o envio da sequência
		- Sob demanda: O usuário é informado, sob demanda, quando uma versão mais recente do método de aquisição usado em uma sequência de edição pendente está disponível. O método não é atualizado.
- Suporte para copiar/colar linhas de sequência de e para planilhas do tipo Excel (por exemplo, do LIMS)

Aprimoramentos na usabilidade da Fila de Corridas

- A funcionalidade de pausa nas corridas foi ampliada para permitir que o usuário escolha
	- Pausar após a injeção atual (réplicas pausar após a atual)/assim que tecnicamente viável – OU –
	- Pausar após a amostra/linha atual (após todas as réplicas estarem concluídas)
- Colunas de nome da amostra e localização (número do vial) disponíveis na fila de corridas
- As colunas mostradas na fila de corridas são selecionáveis pelo usuário
- As sequências com injeções abortadas são marcadas na Fila de Corridas. O número total de injeções abortadas em uma sequência em execução ou concluída está disponível para o usuário.

- Os resultados são carregados durante o estado *pós-corrida*. Conjuntos de resultados únicos ou os dados de cada injeção de uma sequência são processados e carregados diretamente após a coleta de dados.
- Os usuários podem abrir e visualizar conjuntos de resultados concluídos no DA enquanto o instrumento está no estado *pós-corrida*.

Carregar/baixar o programa do injetor na janela do método de preparo de amostras

• Opção na janela Método de preparo de amostras para carregar configurações de preparo de amostras de um instrumento ou baixar configurações de método para o instrumento.

#### Melhorias no Modo Ad Hoc

- O novo botão do Modo Ad Hoc na barra da faixa de opções do layout alterna para a janela do Modo Ad Hoc
- Opções para especificar um método de processamento e substituir a impressora especificada no método de processamento por uma diferente durante a execução no modo Ad Hoc (instrumento iniciado)

Melhorias no diagnóstico ACQ

- O ID do processo é incluído na entrada de registro no arquivo de registro
- Opção para definir o registro Detalhado apenas em um instrumento selecionado, em vez de para todos os instrumentos configurados no mesmo AIC.

# Atualizações do Data Analysis

Deconvolução espectral MS para dados LCMS SQ.

O recurso Deconvolução Espectral MS espelha a funcionalidade do OpenLab ChemStation com vários aprimoramentos: Deconvolução automática, uma nova tabela de resultados de deconvolução espectral e suporte para uma faixa de m/z. A deconvolução pode ser executada para vários espectros MS, um de cada vez. A Deconvolução automática opcional pode processar dados automaticamente – não há necessidade de processar cada injeção separadamente. O algoritmo é otimizado para instrumentos de massa unitária da Agilent. Ele fornece confirmação de peso molecular para grandes biomoléculas. O algoritmo é otimizado para instrumentos de massa unitária da Agilent. A deconvolução manual permite a deconvolução em um sinal EIC.

- O novo Layout de Deconvolução Espectral fornecido contém o seguinte conjunto de janelas para o fluxo de trabalho de Deconvolução espectral MS:
	- $\bullet$  Cromatogramas janela Cromatogramas Existentes,
	- **Espectro MS** Janela existente, com a nova capacidade de usar uma faixa de m/z,
	- Componentes (NOVO) mostra a massa de cada componente
	- Coniuntos de Íons Deconvoluídos (NOVO) mostra a distribuição de íons em modo separado e sobreposto
	- Resultados de Deconvolução Espectral (NOVO) lista os componentes detectados nos espectros da injeção selecionada. A tabela é configurável e pode ser filtrada mediante filtros personalizados (por exemplo, nome do sinal, RT, componente ou massa). Os filtros personalizados ficam guardados para cada usuário.
- O método de processamento de Deconvolução Espectral LC/MS fornece os parâmetros de deconvolução espectral. Os parâmetros do método de processamento são fáceis de otimizar
- Novos privilégios para a funcionalidade de Deconvolução espectral MS disponíveis no Control Panel.
- Nota: A Deconvolução espectral MS é um recurso opcional e requer uma licenca de usuário. É necessária uma licença para todos os usuários que criam novos resultados de deconvolução (usando um processo manual ou automatizado).

A deconvolução sem supervisão, ou seja, como parte de uma sequência, requer apenas uma licença de recurso. Os usuários podem visualizar e aprovar dados de deconvolução espectral e visualizar e editar os parâmetros do método de deconvolução espectral MS dentro do método de processamento sem que seja consumida uma licença de usuário de deconvolução espectral.

Melhorias no integrador para separações de moléculas grandes (integrador ChemStation aprimorado)

Melhor usabilidade e manuseio de picos mal separados ou largos e sinais ruidosos, como é comum em aplicações biofarmacêuticas de troca iônica. Garante resultados robustos e reprodutíveis para o composto principal e impurezas.

• O novo Modo de Ombro/Riders Gaussiano permite uma integração mais robusta para picos largos e mal separados.

- O novo evento de tempo Cluster de Picos permite alocar uma linha de base comum para uma série de picos mal separados (por exemplo, em fluxos de trabalho UV-vis para anticorpos monoclonais)
- O modo Correção de linha de base Avançado+ minimiza ombros de queda para picos mal resolvidos

Atualizações do Otimizador de Integração

Novos recursos no Otimizador de Integração para que haja uma integração automática e mais eficaz da cromatografia com picos sobrepostos. Isto inclui:

- Fluxo de trabalho melhorado para picos de ombro e rider, fornecendo suporte para
	- Novo modo de ombro: Skim Gaussiana (complementa a [nova] Skim Exponencial)
	- Novo evento de tempo de Cluster de Picos
- Suporte para o modo Correção de linha de base Avançado+
- Definir facilmente uma linha de base comum
- Opção de escolha entre rejeição de área e rejeição de altura (integrador ChemStation) para permitir excluir picos por área e determinar o valor de rejeição de área.

Calibração e quantificação melhoradas

- Suporte para Valor corrigido para ESTD e ISTD em quantidades de Sequência/Composto:
	- Nova opção para definir o multiplicador de composto (para pureza) e os fatores de diluição para corrigir as quantidades nas tabelas de sequência (Acquisition) OU lista de injeção (Data Analysis).
	- A curva de calibração é baseada nas concentrações calculadas.
- A nova opção de copiar dados de composto e de calibração para outro método permite reutilizar as informações de calibração em diferentes métodos de processamento.

Suavização MS e Subtração do branco aprimoradas

- Suporte a Subtração do branco para dados MS, incluindo cromatogramas de íons (inclui TIC SCAN, TIC SIM e EICs) para remover o ruído do sinal.
- Alteração na forma como as configurações de Suavização Gaussiana dos Dados de Perfil são aplicadas aos dados – as configurações atualizadas (por exemplo, largura, ativado/desativado) agora são aplicadas apenas a novos espectros extraídos após a alteração no método. Esta alteração se aplica tanto à extração espectral manual quanto aos espectros extraídos automaticamente como parte do método de processamento. O reprocessamento não afeta mais a suavização de espectros extraídos anteriormente de forma manual.
- Algoritmo de equidistanciamento atualizado para reduzir splining para dados MS coletados sob certas condições (ou seja, dados de baixa frequência). O algoritmo de equidistanciamento é usado como parte da suavização cromatográfica para dados MS (somente *Gaussiana* e *Média Móvel*), suavização espectral para dados MS, subtração do branco para dados MS (novo) e alinhamento do sinal MS.

Nota: Pode haver alterações nominais na área calculada dos picos com o algoritmo de suavização cromatográfica atualizado ao reprocessar dados de versões anteriores.

#### Importar e exportar dados

- Usuários com o novo privilégio de Importar dados brutos para importação de AIA podem importar dados (\*arquivos .cdf) de outro software CDS com um formato de dados compatível. O formato padrão AIA é utilizado para a troca de dados entre CDSs.
- Opção para importar os nomes dos compostos, tempos de retenção, tempos de retenção relativos, fatores de resposta, quantidades de nível de calibração a partir de um arquivo CSV ou de uma biblioteca.

Nota: A procedência dos dados de qualquer arquivo AIA antes da importação para o OpenLab CDS não pode ser garantida e é responsabilidade do laboratório garantir boas práticas laboratoriais.

- Ativar a exportação do espectro UV e MS para um arquivo .csv, ou exportar uma curva de calibração para uma imagem ou área de transferência.
- Novas opções para exportação de AIA: Salvar o arquivo na pasta do conjunto de resultados, personalizar o nome do arquivo com texto livre e tokens e substituir um arquivo existente.

Revisão/Lista de injeção aprimorada

- Aprimoramento da exatidão do valor exibido
- A lista de injeção permite mostrar/ocultar parâmetros adicionais
- Aprimoramento da navegação quando um composto é selecionado na lista de injeção (calibração de compostos e tabelas de espectros de compostos no método e na guia de quantidade de composto na lista de injeção)

Métodos de preparo de amostras aprimorados

- Os Parâmetros de preparo de amostras são visíveis no Data Analysis e podem ser relatados e impressos
- Os Pontos de ajuste de preparo de amostras são armazenados com dados e podem ser acessados para automação SDK

Registro do Data Analysis estendido

• A versão disponível e selecionada do conjunto de resultados é incluída no registro.

Outros aprimoramentos relativos a MS

- Geração de relatórios e impressão de espectros MS extraídos manualmente e resultados de deconvolução e NIST associados
- Suporte para a biblioteca NIST23 e pesquisa de MS associada

# Atualizações do Editor de geração de relatórios/modelos de relatório

Novos snippets de código de barras

• Para códigos QR e Data Matrix ECC200: Qualquer expressão que atenda aos requisitos do tipo de código de barras será exibida como código de barras ou QR no relatório

Opção para reportar espectros extraídos manualmente

- Suporta espectros UV e MS
- Suporta múltiplos espectros manuais por pico
- Reporta o espectro manual juntamente com o espectro (padrão) de ápice para um determinado pico

- Nova opção nas propriedades dos modelos de relatório: Reportar espectros manuais fora de um pico (todos os snippets de espectros)
	- Peak\_RetentionTime é definido como o tempo de extração
	- Novo campo dinâmico PEAK\_IS\_VIRTUAL\_SPECTRUMPEAK para filtrar estes picos especiais

Novas opções de espectros MS

- Nova opção para rotulagem de picos de massa: Rótulos simplificados de picos de massa melhoram a comparação visual de espectros, por exemplo, para aplicações forenses
- Nova opção para rotular apenas os n maiores picos de massa: Suportada por todos os snippets de espectros MS, exceto os snippets de pesquisa na biblioteca MS e de deconvolução MS
- Novo modelo padrão: MS\_Deconvolution\_Short.rdl para relatórios de resultados de deconvolução
- Snippets de pesquisa na biblioteca MS:
	- · Novo snippet Somente Gráfico Visualização ampliada que permite ampliar a visualização dos espectros MS em % da abundância máxima
	- A nova opção permite dimensionar os espectros MS em abundância absoluta
	- Os snippets de pesquisa na biblioteca MS usam o mesmo controle de gráfico que outros espectros MS
	- Os picos sem resultados de pesquisa na biblioteca não são mais reportados

Snippets atualizados ou novos

- Novos snippets de deconvolução MS: 5 novos snippets para reportar resultados de deconvolução MS, incluindo:
	- Gráfico de espectro MS deconvoluído: Suporta o sombreamento da faixa de m/z se ativado nos parâmetros de deconvolução no método de processamento
	- Gráfico de componentes
	- Tabela de peso molecular
	- Tabela de resultados detalhados dos componentes
	- Conjuntos de íons sobrepostos ou separados

- Snippets de curva de calibração atualizados
	- Incluídas as duas definições de RF no mesmo modelo
	- Anotação e escala simplificadas do eixo, bem como novos Rótulos do eixo e propriedades de Escalas do eixo
- Snippets de coleta de frações atualizados
	- O novo tempo de atraso final permite tempos de atraso variáveis devido à configuração do gradiente de fluxo.

Alterações diversas nos relatórios

- Opção para exportar o cabeçalho do relatório para um arquivo XLSX
- Opção para exibir e agrupar frações de recuperação na tabela de resultados de frações
- Novo ícone para snippets de "Gráfico" para uma melhor distinção dos snippets de espectros MS
- Atalho de teclado (Ctrl-F5) para atualizar a visualização do relatório
- Texto de legenda configurável para cromatogramas de referência
- Novos campos dinâmicos de nível de PICO para espectros MS e relatórios de resultados relacionados permitem filtrar espectros indesejados e resultados associados
- Nome do dispositivo no snippet de parâmetros substituídos do método
- Lista hierárquica de módulos de instrumentos LC com submódulos

# Migração de sistema de dados (EZChrom e ChemStation)

Suporte aprimorado para migrar métodos do OpenLab ChemStation e do OpenLab EZChrom para o OpenLab CDS.

- Foram adicionadas capacidades ao recuperar a versão original do conjunto de resultados dos dados migrados.
	- Recuperar a versão original: opção para criar a versão EZChrom e ChemStation ao abrir dados
- Importar e exibir correções e eventos de integração manual (EZ/CS)

# Sample Scheduler para integração do OpenLab com CDS

O pacote OpenLab CDS contém o instalador para o Sample Scheduler para OpenLab revisão 2.8. Consulte as notas de versão em separado para obter mais detalhes.

# Controle de instrumentos

Suporte estendido para sistemas Prep LC

- Suporta gradientes de fluxo da bomba em conexão com o driver LC 3.4 ou superior: opção para especificar um gradiente de fluxo da bomba para acelerar a lavagem das colunas
- As configurações do Preparo de amostras usadas para adquirir uma amostra podem ser vistas no componente do Data Analysis

Atualizações do driver LC:

- Substituição da sequência LC: suporta, com o driver LC 3.7 ou superior, a capacidade de substituir a Taxa de fluxo, a Posição da coluna, a Temperatura da coluna e a composição inicial do solvente como parte da sequência.
- Foi adicionada a opção para Compartilhar Dados de Uso Anônimos com a Agilent para participar do programa de melhoria da Agilent

Atualizações do driver GC

- Assistente de Resolução de Método (MRW) atualizado no driver GC
- Acesso a páginas hospedadas no instrumento a partir de clientes CDS: Permite o uso dos recursos existentes da interface de usuário do navegador de instrumentos dos GCs 8890, 8860 e 9000 no OpenLab CDS. Os usuários podem usar um navegador de qualquer sistema na rede para acessar as páginas de um instrumento hospedado em um AIC, uma Estação de Trabalho ou uma Estação de Trabalho Plus

Suporte à versão 1.2 do complemento de análise de dados 2D-LC

Proporciona suporte para análise 3D e recursos 2D avançados, como aprimoramentos no processamento de sinais.

Pacotes de drivers de instrumento Agilent enviados com o OpenLab CDS 2.8:

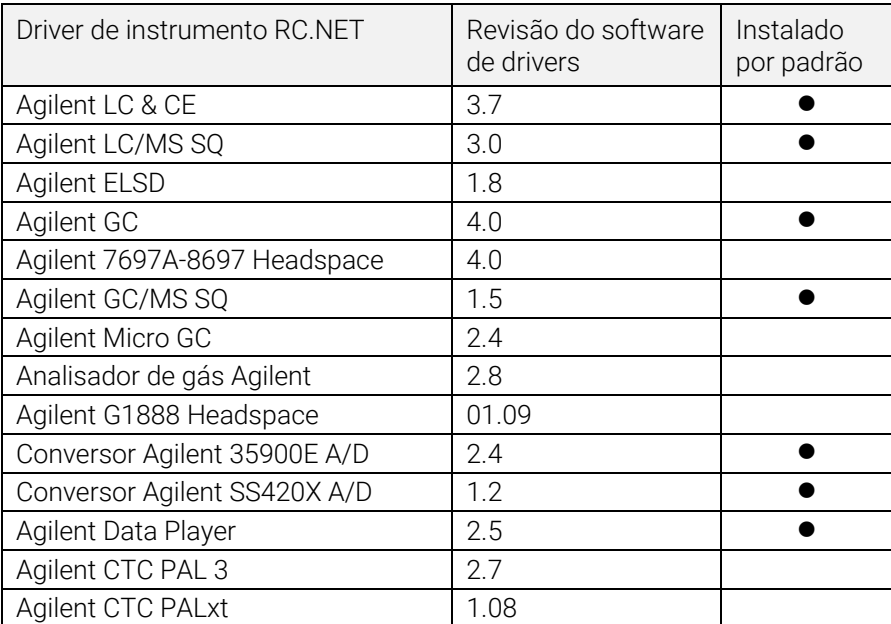

Consulte a mídia OpenLab CDS para obter mais detalhes sobre as versões do componente final.

# Drivers de controle de instrumentos que não são Agilent

O suporte para instrumentos que não são Agilent no OpenLab CDS continua a crescer.

Para a lista mais atual de instrumentos que não são Agilent suportados, visite a página de perguntas frequentes "*[Quais instrumentos são suportados no OpenLab](https://www.agilent.com/en/support/software-informatics/openlab-software-suite/chromatography-data-systems/faq-what-instruments-are-supported-in-openlab-cds)  [CDS?"](https://www.agilent.com/en/support/software-informatics/openlab-software-suite/chromatography-data-systems/faq-what-instruments-are-supported-in-openlab-cds)* no site da Agilent, www.agilent.com.

# Atualizações de compatibilidade com as versões do software da Agilent

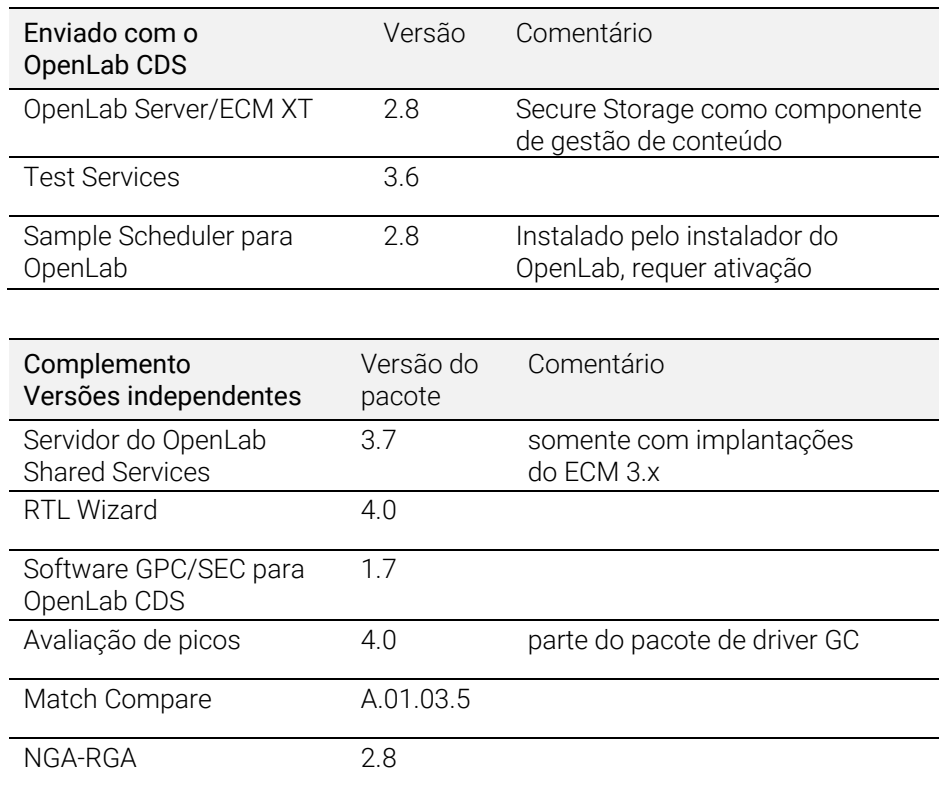

Compatibilidade com as versões de produtos subsequentes que serão lançadas após o OpenLab CDS 2.8 (consulte as respectivas notas de lançamento para obter mais detalhes)

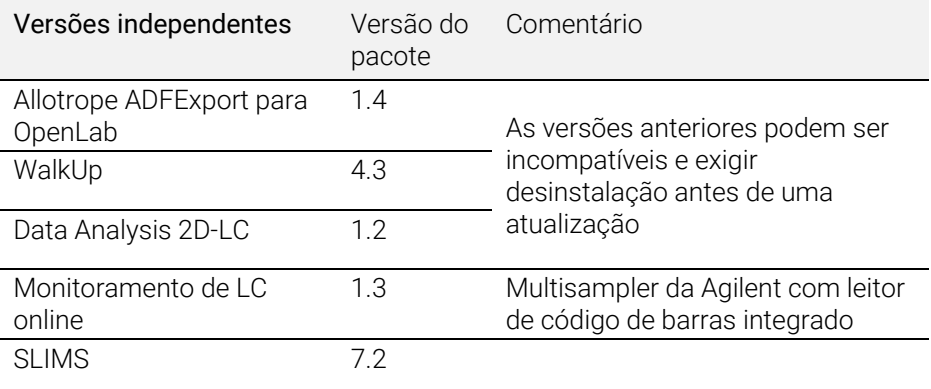

# <span id="page-18-0"></span>Versão 2.7

# Atualizações ao Suporte de Infraestruturas

Consulte o guia *Requisitos e Instrumentos Suportados pelo OpenLab CDS* (CDS\_v2.7\_Requirements\_en.pdf) para obter detalhes completos.

Atualizações de compatibilidade

Suporte adicionado para:

- Windows 11 (64 bits): 21H2 (Enterprise ou Professional)
- Windows 10 (64 bits): 20H2 ou superior (Enterprise ou Professional)<sup>2</sup>
- OpenLab Server/ECM XT 2.7, inclui o produto Basic Server
- .NET 4.8 (mínimo necessário) .NET 6.0 (instalado por padrão sem remover as versões anteriores)
- PostgreSQL 14.1 (Shared Services, Content Management e Data Repository)
- Amazon Web Services (AWS): Versões testadas até abril 2022
- Microsoft Azure: Versões testadas até abril 2022

Removido o suporte de

- Windows 10  $(P + E)$  2004 e 20H1 e Windows 10  $(E)$  1909
- Oracle 18C, SQL 2014
- Internet Explorer

<sup>2</sup> Para suporte de LTSC/LTSB, confira as Perguntas Frequentes na página do produto OpenLab CDS: https://www.agilent.com/en/support/software-informatics/analytical-software-suite/chromatographydata-systems/openlab-cds/faq-openlab-cds-ltsc

# Redução do número de portas de firewall abertas necessárias para executar um sistema OpenLab CDS + OpenLab Server/ECM XT

Com a versão do CDS 2.7 e o Server/ECM XT 2.7, a comunicação entre vários componentes do OpenLab está passando para as bem aceitas portas padrão 443 (TLS) e 80. Consulte o Guia de Requisitos do OpenLab CDS para obter todos os detalhes sobre portas necessárias.

Nota: Essas alterações se aplicam apenas aos componentes do OpenLab versão 2.7 ou superiores. O OpenLab Server/ECM XT 2.7 mantém a compatibilidade com versões anteriores do CDS. Os requisitos de comunicação para uso com essas versões estão documentados nos respectivos guias de Requisitos.

# Compatibilidade com as versões do software da Agilent

Nota: Essas são as versões independentes

- OpenLab Server/ECM XT v2.7
- Sample Scheduler para OpenLab v2.7
- Servidor OpenLab Shared Services 3.6 (apenas com implantações do ECM 3.x)
- Test Services v3.5
- WalkUp 4.2
- RTL Wizard 3.7 x
- $\bullet$  NGA-RGA 2.7
- Software GPC/SEC para o OpenLab CDS v1.6
- Avaliação do Pico 3.7.x
- Allotrope ADFExport para OpenLab v1.3.1

Compatibilidade com as versões de produtos subsequentes que serão lançadas após o OpenLab CDS 2.7 (consulte as respectivas notas de lançamento para obter mais detalhes):

- Migração do EZChrom
- SLIMS
- Match Compare
- $\bullet$  2D-LC
- Monitoramento de LC online

OpenLab CDS Notas de Lançamento 20

# Melhorias da Integridade dos Dados

Exibição padronizada de nomes de usuário com o ID do usuário

• Os nomes de usuário são exibidos no formato Nome Completo (ID do usuário) em todos os aplicativos do OpenLab CDS, registros de auditoria e de atividades

Registro de Auditoria Melhorado

- Para métodos e arquivos cc, a revisão ou adição de uma entrada manual no registro de auditoria não aciona uma nova versão.
- O registro de auditoria registra um evento de "método salvo" se um método de processamento for vinculado a um conjunto de resultados ou se um método master for atualizado.
- O tipo de arquivo é indicado no cabeçalho do registro de auditoria
- A reversão de alterações no método é registrada no registro de auditoria (sem atualizações da versão do método)

O método de preparo de amostras (.smx) é agora salvo com resultados e pode ser incluído em um relatório

Rastreabilidade melhorada ao sair do modo failover:

• Alteração do nome do usuário de (Sistema) geral para nome de máquina de AIC para entradas do registro de atividades ao se reconectar ao sistema.

# Instalador aprimorado do OpenLab

Melhorias na usabilidade

- A Ferramenta de Preparação do Sistema (SPT) é iniciada automaticamente durante a instalação.
- Opção para navegar entre as guias do inicializador com as teclas "Tab" e "Shift+Tab"; "Enter" ou "Espaço" para selecionar a guia
- Durante a atualização, o instalador exibe os blocos apenas para a topologia instalada

- Novas teclas de comando melhoram o modo silencioso:
	- Chave Cmd "Verificar apenas o status" para evitar alterações automáticas das configurações do Windows durante execuções de SPT no modo silencioso
	- Capacidade para configurar a chave "DBAdmin", "DBsenha" em cmd ou as tags <Nome do Admin>, <Senha ocultada> por meio do arquivo de configuração

# Atualizações de marca

- Atualização da interface do usuário do instalador
- Atualização do ícone de inicialização, tela inicial e telas de logon

# Atualizações da Ajuda online

- Nova versão adicional em nuvem da plataforma de Help and Learning acessível e[m https://openlab.help.agilent.com.](https://openlab.help.agilent.com/) Adiciona acesso direto aos guias de usuário atualizados em inglês e outros idiomas.
- O novo formato de ajuda suporta favoritos

# Alterações em Nível de Produto para a v2.7

# Painel de controle

Status do software adicionado na visualização do instrumento

- A nova coluna opcional de status do software está disponível no painel de instrumentos: Os códigos de cores indicam um dos estados do SW a seguir:
	- Padrão (estado OK)
	- Coletando dados de instrumentos
	- À espera de ação do usuário
	- Pausado (porque o usuário está fazendo algo)
	- Desconectado do hardware
	- Estado de erro

Privilégios adicionados

- Novo privilégio de Acesso ao Registro de Atividades
	- Necessário para acesso de visualização ao Registro de Atividades.
	- Após a atualização, a função de Acesso ao Registro de Atividades é atribuída automaticamente a todos os usuários e grupos existentes.
- Outros novos privilégios: (consulte as respectivas seções em detalhes sobre a funcionalidade relacionada)
	- Solicitar acesso
	- Cancelar minhas corridas pendentes: Excluir corridas pendentes enviadas por mim
	- Processar amostra única: Controlar corridas de injeção Única
	- Modificar a configuração de instrumentos no Cliente CDS

# Acquisition

O novo "modo Ad Hoc" permite corridas iniciadas por instrumentos

• O usuário que controla pode iniciar corridas "ad hoc" a partir do instrumento de GC Agilent: O CDS está ciente e pode adquirir dados. O modo Ad Hoc restringe o acesso de LCs e GCs Agilent para outros usuários.

Impressão sem supervisão com gerenciamento central

- Opção para criar pastas comuns compartilhadas ("impressoras") para usar para impressões centralizadas e sem supervisão se usada em conjunto com um pacote de software de gerenciamento de impressão de terceiros.
- Os usuários podem escolher em uma lista predefinida de impressoras para atribuir tarefas de impressão específicas (por exemplo, impressão de relatórios de injeção) ou relatórios resumidos
- Opção para substituir a impressora especificada no método de processamento.

Novo tipo de linha de sequência de Espera.

- Permite ao usuário especificar que a sequência irá esperar até que
	- O usuário reinicie
	- O tempo limite de espera acione o reinício automático

- Opção para especificar o método para o instrumento como parte da fila de espera (por exemplo, para a lavagem do sistema ao alterar os métodos)
- Enquanto a aquisição está aguardando, outras amostras podem ser adicionadas a uma sequência. O usuário pode
	- Escanear código de barras enquanto a sequência está esperando
	- Atualizar e reiniciar a sequência com um clique

Caminho de resultado tokenizado (armazenamento de resultados de aquisição estruturado)

• Tokens predefinidos podem ser anexados ao caminho do resultado (por ex., data, fonte de injeção, nome do instrumento), para melhorar a organização de dados e a busca por resultados.

Nova opção de impressão/exportação para métodos de preparação de amostras

• O relatório fornece as mesmas opções que o relatório do Método do Acquisition. Oferece parâmetros de método de impressão ou exportação e registro de auditoria.

Capacidade de solicitar acesso a um item bloqueado por outro usuário

• Requer o privilégio de Solicitar acesso. O usuário original, bloqueador, pode negar a solicitação. Em caso de não haver resposta após 60 segundos, o item bloqueado é liberado automaticamente.

Alteração da configuração de instrumentos no Cliente Acquisition:

• Requer a permissão Modificar a configuração de instrumentos no Cliente CDS. Nota: Requer o driver LC&CE versão 3.5 ou superior para usar todo o conjunto de recursos.

Melhorias de Produtividade e Usabilidade

- A fácil atualização de uma lista de injeções (sem fechar a árvore) permite selecionar apenas dados recentemente adquiridos (fluxo de trabalho de corrida única)
- Seleção de dados de amostra única por projeto ou sequência
- Recurso de projeto "Inicial" aprimorado para fácil acesso a partir da visualização de processamento de dados

- A nova opção de "Salvar e fechar" permite uma limpeza fácil da visualização em árvore
- Oferece suporte a um grande número de arquivos na sequência
- Tabela de Fila de Corridas configurável pelo usuário persistente por usuário e por instrumento
- As novas guias Ativo e Histórico exibem as corridas de aquisição separadamente das corridas concluídas.
- As opções de Parada de amostra/sequência são limitadas às suportadas pela configuração do instrumento.
- Habilita o uso contínuo do recurso de snapshot para as corridas únicas: Oferece suporte a fluxos de trabalho mais rápidos sem a necessidade de fechar e abrir uma nova instância do DA.

# Data Analysis e Geração de Relatório

Calibração aprimorada

- A calibração pode basear-se no grupo com base no tempo como referência (ao usar modelos de curva linear ou fatores de resposta fixas)
- Os cálculos do coeficiente de determinação de calibração (r2) podem ser validados para todos os modos de calibração

Opção adicionada para dimensionar a resposta do detector para altura ou área do pico antes da calibração e quantificação

- Viabiliza  $\sqrt{peak \ area}$ ,  $\sqrt{peak \ height}$ ,  $\log_{10}(peak \ area)$ ,  $log_{10}(peak \ height)$
- Uso de correção de área para CE
- As respostas em escala são mostradas nos resultados da injeção, cálculo personalizado e relatórios

Lista estendida de tokens em Relatórios de injeção

- O caminho do resultado do novo token (por ex., ano/mês/dia/nome do instrumento etc) permite que estruturas definidas no tempo de aquisição sejam usadas para relatar operações de cópia.
- A opção de incluir o novo token de caminho de resultado no método de processamento permite estruturar relatórios e dados exportados.

Detectores diferentes podem usar o mesmo nome do composto na tabela de composto do método de processamento

• Um composto pode ser identificado com o mesmo nome em múltiplos sinais. É possível criar resultados para aplicativos de confirmação de coluna dupla.

Possibilidade de definir quantidades ISTD específicas do nível de calibração no método de processamento para simplificar a configuração da sequência.

• Opção para escolher quantidades do nível de método a fim de substituir os da tabela de sequência e na lista de injeção.

Otimizador de integração aprimorado

- Opção adicionada para o ajuste fino da integração usando os eventos de tempo
- Programação de tempo e funções avançadas adicionadas, como sobreposição, métodos de processamento existentes de ajuste fino ou a opção de otimizar de forma independente diferentes intervalos de tempo de retenção para eventos de tempo

Suporte aprimorado de 2D-LC (pode requerer produto adicional)

- Suporte para cálculo personalizado para 2D-LC
- Suporte para os dados de 2D-LC e 2D-GC com otimizador de integração
- Armazenar e usar informações da coluna 2D
- Pureza de pico fornecida para picos 2D
- Suporte na importação do método de AMX

Cálculos personalizados estendidos e relatórios

• Multiplicador específico do composto

# Melhorias relacionadas à espectrometria de massa

Extração automática de espectro melhorada

• Capacidade para usar todos os picos ou picos identificados adicionada.

Pureza de pico MS melhorada

• Apresentação gráfica nos detalhes do pico para mostrar componentes alterada. Isso se aplica aos modos Separados ou Sobrepostos.

A adição/atualização agora adiciona compostos à tabela de composto com um sinal TIC em SCAN ao invés de um sinal EIC.

# Importação de método aprimorada do EZChrom

• A importação de métodos DA melhorados inclui agora curvas de calibração, grupos temporizados e pontos históricos.

# Suporte expandido de Eletroforese capilar (CE)

Em conjunto com o driver de LC&CE 3.5, são suportados os seguintes fluxos de trabalho:

### Acquisition

- Configurar os instrumentos de CE 7100 Agilent ou CE/MSD com o tipo de instrumento de LC e LC/MS da Agilent.
- Conectar-se ao instrumento CE, criar métodos e executar análises com as opções de configuração flexível específicas do CE.
- Analisar os dados analíticos do CE com o mesmo conjunto de recursos para LC
- Criar relatórios de dados do CE com o mesmo conjunto de recursos para LC
- Fluxo de trabalho para Eletroforese Capilar de Zona (CZE) (com ou sem cálculos específicos de área e CE corrigidos).

Atualizações do Data Analysis

- O Data Analysis permite obter respostas em escala usando várias opções.
- O registro de auditoria é suportado pelo CE.

Automatização para desenvolvimento de métodos, incluindo a substituição de vials/sequências do usuário.

# Sample Scheduler para integração do OpenLab com CDS

Integração de balança, do Sample Scheduler à Data Analysis:

- Transferência digital de resultados de pesagem da balança (balança LabX) para o OpenLab CDS, por meio de ponte de balança de laboratório
- Fluxo de trabalho da balança acionado por código de barras com integração do Sample Scheduler
- Transferência de metadados com ou associado a resultados do Sample Scheduler para o OpenLab Data Analysis CDS
- Os registros de auditoria fornecem documentação contínua de todo o fluxo de trabalho

O painel de instrumentos que é integrado ao OpenLab CDS está disponível em versões localizadas:

• Fornece uma visão geral de seus instrumentos em um dispositivo móvel ou PC

# Melhoramentos em backup e restauração para o Workstation Plus

- Os arquivos temporários agora são armazenados no local de backup do banco de dados.
- Mecanismos de novas tentativas para a finalização do backup adicionados
- Rastreamento detalhado do progresso para procedimento de verificação adicionado
- Aplicação de um console para personalização do PostgreSQL para suportar backups incrementais criada
- Instalação de utilitário de restauração e ícone de inicialização adicionada. O utilitário de restauração pode ser iniciado a partir do menu Iniciar
- Ícones de inicialização para utilitários de backup e restauração atualizados

# Atualizações de Drivers

Pacotes de drivers de instrumento Agilent enviados com o OpenLab CDS 2.7:

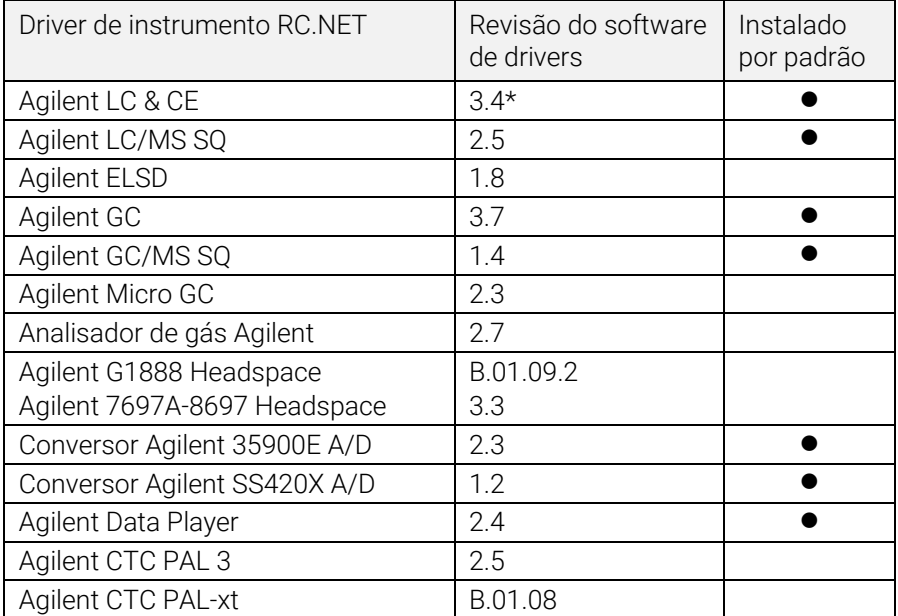

\* A versão do driver de LC&CE 3.5 ou superior é necessária para usar o fluxo de trabalho para CE estendido, para importação do método não RC.Net (2DLC) e para todo o conjunto de recursos fornecidos pela permissão para Modificar a configuração de instrumentos no cliente CDS.

Consulte a mídia OpenLab CDS para obter mais detalhes sobre as versões do componente final.

# Drivers de controle de instrumentos que não são Agilent

O suporte para instrumentos que não são Agilent no OpenLab CDS continua a crescer.

Para a lista mais atual de instrumentos que não são Agilent suportados, visite a página de perguntas frequentes "*[Quais instrumentos são suportados](https://www.agilent.com/en/support/software-informatics/openlab-software-suite/chromatography-data-systems/faq-what-instruments-are-supported-in-openlab-cds)  [no OpenLab CDS?"](https://www.agilent.com/en/support/software-informatics/openlab-software-suite/chromatography-data-systems/faq-what-instruments-are-supported-in-openlab-cds)* no site da Agilent, www.agilent.com.

# <span id="page-29-0"></span>Versão 2.6

# Atualizações ao Suporte de Infraestruturas

Serviços em nuvem suportados:

O OpenLab CDS com sistema ECM XT como back-end pode ser executado em um ambiente de nuvem do Amazon Web Services (AWS) ou Microsoft Azure.

Para obter mais detalhes, consulte o seu representante da Agilent.

Atualizações de compatibilidade

As Estações de Trabalho, os Clientes e Controladores de Instrumentos (AICs) são agora compatíveis com:

- Windows 10, 64 bits, edição Enterprise (1909 ou superior) ou Professional (2004 ou superior)3
- OpenLab Server/ECM XT 2.6, inclui novo produto Basic Server

Consulte o Guia de Requisitos do CDS para obter todos os detalhes.

# Alterações de protocolo e porta de comunicação

O OpenLab CDS com OpenLab Server ou OpenLab ECM XT agora usa protocolos de comunicação https seguros entre clientes (por exemplo, clientes do OpenLab CDS, AICs e navegadores de internet) e o aplicativo do servidor. Para garantir a autenticação adequada dos aplicativos, o Agilent OpenLab pode usar qualquer certificado digital existente comercialmente assinado OU certificado autoassinado do OpenLab fornecido como parte da configuração de sistema.

<sup>&</sup>lt;sup>3</sup> Para obter suporte de LTSC/LTSB e versões mais atuais, consulte o seu representante da Agilent.

# Sistema/instalação

Ferramenta de Preparação do Sistema aprimorada (SPT)

- Esta SPT agora está integrada no instalador e é executada como a primeira etapa. Também pode ser iniciada antes da instalação
- Etapas e progresso da SPT mostradas na IU do instalador
- As configurações obrigatórias são verificadas e as configurações do SO são atualizadas, se possível, ou identificadas como requerendo correção manual antes de prosseguir com a instalação
- O usuário pode escolher as ações recomendadas
- O relatório da SPT fornece instruções sobre como atualizar a configuração manualmente antes da instalação do CDS

Novo fluxo de trabalho de instalação dedicado para servidor do Shared Services

• O novo fluxo de trabalho é usado especificamente para implantações relacionadas ao OpenLab ECM 3.x

# Recursos de integridade de dados atualizados

- Texto ou categoria do registro de auditoria e entradas do registro de atividades atualizados
- Entradas do registro de auditoria adicionadas

# Atualizações do OpenLab Control Panel

Privilégios para o OpenLab CDS adicionados

- Desabilitar/habilitar pontos de calibração (padrão nas funções integradas Químico, Técnico, Tudo)
- Uso do otimizador de integração (padrão nas funções integradas Químico, Tudo)
- Otimizador de integração: exibe resultados de pico (padrão na função integrada Tudo)

Adição de privilégios e funções na Estação de Trabalho Plus Novo privilégio:

• Excluir Conteúdo do Projeto

Novas funções:

- Exclusão de Conteúdo do Projeto
- Administrador do Content Management

# Sample Scheduler para OpenLab fornecido na mídia OpenLab CDS

O Sample Scheduler para OpenLab é instalado pelo instalador do OpenLab

Painel de instrumentos disponível no OpenLab CDS (somente C/S)

- Fornece uma visão geral de seus instrumentos em um dispositivo móvel ou PC
- Exibe os instrumentos disponíveis
- Apresenta informações de status e erros do instrumento

Pela ativação do software e adição de licenças do instrumento, o painel de instrumentos se transformou em uma instalação completa do *Sample Scheduler para OpenLab*: esta ferramenta de gerenciamento inclui uma interface de usuário simples para enviar análises, recursos de agendamento de tempo para manutenção sem supervisão e procedimentos de calibração e outros recursos de produtividade.

Inicialização do Sample Scheduler para OpenLab (somente C/S)

• Novo botão de inicialização para acesso rápido a partir do cliente Acquisition ou do menu Iniciar do Windows

# Ferramentas de migração para o OpenLab

• Não fazem mais parte do instalador do OpenLab. Estão agora disponíveis na mídia em Configuração > Ferramentas > Migração

# **OualA**

Nova versão do QualA 3.4 (Test Services) entregue com o OpenLab CDS. Consulte as Notas de Lançamento do QualA separadas para obter mais detalhes sobre as atualizações de recursos

# Marca atualizada

Ícones de lançamento, telas iniciais e de login redefinidos para se ajustar à nova marca Agilent

# Alterações em Nível de Produto para a v2.6

# Acquisition

Alterações na fila de execução e sequências

- Opção para salvar cada amostra em uma sequência como conjunto de resultados único
- Edição da sequência atualmente em execução quando a fila de execução for pausada
- As sequências em andamento podem agora ser interrompidas para adicionar amostras prioritárias ou corrigir um erro de carregamento da bandeja
- As corridas são mostradas separadamente na guia Ativo ou Histórico

Alterações no fluxo de trabalho de injeção simultânea dupla

- Possibilidade de preencher a tabela de forma exclusiva para injeções na parte frontal e posterior
- Possibilidade de filtrar a tabela de sequência para exibir somente o canal frontal ou posterior
- Opção para salvar as amostras frontais e posteriores para separar os conjuntos de resultados
- Opção para salvar cada amostra em uma sequência dupla simultânea como conjunto de resultados único

Melhoria do snapshot e recurso de revisão de resultados

Depois de aberta a partir da janela de sinais online ou da tabela de sequência, uma instância de snapshot/revisão pode permanecer aberta para outros snapshots obtidos no contexto da mesma sequência.

Cromatograma de referência adicionado em Acquisition

• Permite visualizar o cromatograma de referência no gráfico em tempo real

# Data Analysis e Geração de Relatório

Manuseio da curva de calibração única

• Um novo modo de quantificação para execuções de calibração. Pela aquisição de novas sequências, a nova função oferece a opção de adiar o processamento e a geração de relatórios até que seja concluída uma série ininterrupta de injeções de calibração. Este modo precisa ser ativado no projeto.

Com o reprocessamento de dados adquiridos com processamento imediato ou dados adquiridos com uma versão anterior do OpenLab CDS, os resultados de quantificação para as injeções de calibração intermediárias serão diferentes

• Além da quantificação anterior dos padrões de calibração, a desativação de um único ponto de calibração é agora aplicada automaticamente a todas as injeções de calibração e da amostra carregadas, nas quais foi usada a calibração correspondente

Novo Assistente de Otimizador de Integração

- O otimizador de integração ajuda a encontrar um conjunto adequado de eventos de integração. Permite que os parâmetros de integração sejam ajustados por meio de controles deslizantes (largura de pico, sensibilidade de inclinação, rejeição de altura, modos de separação de pico) e que a integração resultante seja pré-visualizada em tempo real na janela Cromatogramas
- O Assistente permite fácil implantação de configurações de integração no laboratório

Cromatograma de referência

• Opção adicionada para definir um cromatograma de referência no método de processamento e exibir até 5 cromatogramas de referência específicos de sinal na janela do cromatograma

Gerenciamento de compostos melhorado na guia de calibração

• Uma nova coluna na tabela de compostos fornece a opção de classificar os compostos por nomes de sinais e tempos de retenção

Visualização aprimorada de tipos de amostra

• Coloração adicionada na lista de injeção análoga ao contexto de Acquisition

Diversas atualizações para relatórios

- O usuário pode escolher parâmetros de método de aquisição separados para usar em relatórios de Acquisition e DA
- Capacidade adicionada para relatar a Tabela de Picos MS por meio de um novo snippet

# Melhorias relacionadas à espectrometria de massa

Atualização para pureza da amostra

- Projeto atualizado da tabela de resultados para análise de pureza da amostra e uma verificação mais rápida dos resultados
- Coluna de sinal adicionada: os resultados de pureza da amostra podem ser visualizados por sinal
- Filtro de resultados de pureza da amostra adicionado

- Recursos adicionados de cópia e exportação da tabela de pureza da amostra
- Relatório de pureza da amostra atualizado para mostrar a tabela de resultados da pureza da amostra atualizada
- Colunas adicionadas à tabela-alvo para exibir RT e Adutos.

Atualização da janela de espectro MS

- Seleção de threshold móvel adicionada para ocultar valores m/z indesejados
- Janela de abundância máxima adicionada para identificar m/z mais abundantes

Suavização do espectro MS adicionada

• Opção para aplicar o algoritmo de suavização gaussiana a um espectro MS exibido no modo de perfil

Funcionalidade de dados SIM aprimorada

- Extrair cromatograma
- Adicionar íon como composto para o método
- Adicionar íon como qualificador ao composto

Suporte para Biblioteca NIST/EPA/NIH EI-MS, versão de 2020 (NIST20) adicionado

# Melhoramentos em Backup e Restauração

- Restauração automatizada para a Estação de Trabalho Plus adicionada. O utilitário de restauração está disponível a partir do Menu Iniciar e é fornecido em mídia (Configuração > Ferramentas)
- Novas ferramentas para topologias de dois servidores e servidor "all-in-one" do OpenLab Server e ECM XT permitirão que usuários com habilidades técnicas limitadas automatizem um backup programado e executem uma restauração, quando for necessário
- Backups incrementais são suportados

# Suporte básico CE e CE/MS adicionado

O OpenLab CDS v2.6 oferece suporte à versão CE básica com o driver LC & CE 3.2 ou superior

- Configurar o instrumento CE como parte do tipo de instrumento "Agilent LC"
- Conectar-se ao instrumento CE, criar métodos e executar análises
- Visualizar sinais do monitor CE no gráfico on-line
- Analisar os dados analíticos do CE com o mesmo conjunto de recursos para LC
- Criar relatórios de dados CE com o mesmo conjunto de recursos para LC

# Atualizações de Drivers

Pacotes de drivers de instrumento Agilent enviados com o OpenLab CDS 2.6:

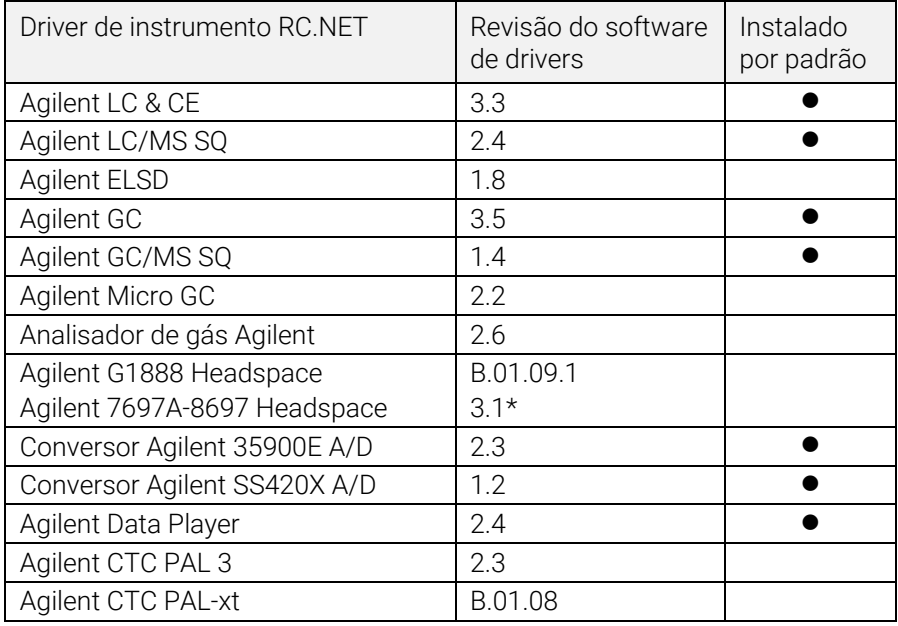

\* Ambos os drivers HSS podem ser coinstalados em um sistema. A instalação da versão 3.1 ou superior atualizará os drivers B.01.09 e B.01.10. Para manter o controle de G1888, instale B.01.09.1 após a atualização.

Consulte o guia de requisitos do OpenLab CDS (CDS\_Requirements.pdf) para obter mais detalhes.

# Drivers de controle de instrumentos que não são Agilent

O suporte para instrumentos que não são Agilent no OpenLab CDS continua a crescer.

Para a lista mais atual de instrumentos que não são Agilent suportados, visite a página de perguntas frequentes "*[Quais instrumentos são suportados](https://www.agilent.com/en/support/software-informatics/openlab-software-suite/chromatography-data-systems/faq-what-instruments-are-supported-in-openlab-cds)  [no OpenLab CDS?"](https://www.agilent.com/en/support/software-informatics/openlab-software-suite/chromatography-data-systems/faq-what-instruments-are-supported-in-openlab-cds)* no site da Agilent.

# <span id="page-38-0"></span>Versão 2.5

### Suporte de Infraestruturas

O OpenLab CDS, versão 2.5, é compatível com as seguintes configurações: Estação de Trabalho Plus, Estações de Trabalho com armazenamento em sistema de arquivos e Cliente/Servidor.

As Estações de Trabalho, os Clientes e Controladores de Instrumentos Agilent (AICs) são compatíveis com:

• Windows 10, Edição Enterprise ou Professional, 64 bits (versão 1809 ou superior<sup>4</sup>)

Adicionalmente, para implantações em rede, os clientes<sup>5</sup> e AICs<sup>6</sup> são suportados em:

- Windows Server 2016, Standard ou Datacenter, 64 bits
- Windows Server 2019, Standard ou Datacenter, 64 bits

#### Suporte para Idioma Russo

• O idioma russo é agora suportado na Estação de Trabalho do OpenLab CDS com armazenamento baseado em arquivos e na Estação de Trabalho Plus do OpenLab.

#### Suporte para software de gerenciamento de sistemas

• Suporta a instalação e implantação de atualizações de componentes selecionados do OpenLab CDS usando software de gerenciamento de sistemas, como o Microsoft System Center Configuration Manager (SCCM).

<sup>4</sup> Para obter suporte em versões mais atuais, consulte o seu representante da Agilent.

<sup>5</sup> Ambientes virtuais

<sup>6</sup> Os AICs são compatíveis, mas não recomendados em Windows Server 2016 ou 2019, Standard ou Data Center

#### Ferramenta de Preparação do Sistema

• Executa uma verificação automática dos requisitos do PC necessários para utilizar o OpenLab CDS, identifica erros encontrados e exibe avisos associados. Atualiza automaticamente as configurações mais relevantes do Windows conforme necessário e gera um relatório de resultados.

### Alterações em Nível do Produto

### Introdução de fluxos de trabalho de purificação de núcleo

- O OpenLab CDS suporta agora o uso de sistemas LC de purificação Agilent com coleta de fração.
	- Inclui coleta acionada por sinal UV, coleta baseada em tempo e volume e coleta manual.
	- Inclui calibração de coleta de volume de atraso.
	- **Inclui coleta pooling e de recuperação.**

Note que a purificação baseada em massa não é suportada.

#### Suporte para Assinatura Única

• Suporte para Assinatura Única em Sistemas OpenLab CDS que usem autenticação de domínio Windows, incluindo acesso por chave de cartão. Elimina a necessidade de múltiplos logins por usuários válidos uma vez que estejam conectados com suas credenciais Windows.

#### Introdução de legendas de Status do método para assegurar que somente os métodos aprovados possam ser usados para adquirir e processar dados.

- Capacidade para configurar e impor quais métodos estão disponíveis para uso dentro de um projeto, de acordo com uma legenda de status do método específica.
	- Genérico = status padrão. É possível restringir o uso deste tipo de método por parte dos usuários.
	- Aprovado = É possível limitar usuários selecionados a somente verem e usarem métodos "Aprovados".
	- Obsoleto = assinalado como fora de uso. Os usuários não podem utilizar este método se o Status do método estiver ativo para um projeto.
- Novos privilégios introduzidos para definir quem pode
	- alterar a legenda de status associada a um método
	- utilizar métodos com status genérico

#### Coleta e Armazenamento Automáticos de Informações da Coluna

- O OpenLab CDS agora coleta e salva informações da coluna conforme fornecidas pelo instrumento. Isto inclui colunas que utilizam etiquetas de coluna RFID. As etiquetas de coluna usadas em hardware e consumíveis Agilent irão agora propagar informações automaticamente para os dados de conjunto de resultados disponíveis para pesquisa e geração de relatórios. Certas informações poderão ser automaticamente preenchidas para cálculos de análise de dados adicionais
	- Para LC: O uso de etiquetas de coluna RFID requer um compartimento de coluna e colunas apropriadas da série de LCs Agilent Infinity II.
	- Para GC: Requer um GC Agilent 8890 ou Intuvo 9000 com uma coluna J&W com chaves de identificação de coluna.

#### Inclusão da ferramentas de software eMethod com o OpenLab CDS

• Permite importar eMethods disponíveis da Agilent para o OpenLab CDS.

# Acquisition

#### Tipos de injeção adicionados para sequência de injeção dupla de GC

• Capacidade de correr amostras com "Manual/Externa" ou "Nenhuma injeção/Branco do instrumento" como fontes de injeção na mesma sequência dupla.

# Data Analysis e Geração de Relatório

#### Parâmetros de integração para sinais MS individuais

- Capacidade para configurar parâmetros de integração para sinais MS individuais semelhantes a sinais cromatográficos existentes.
- Cromatograma de Íons Totais (TIC), Monitoramento de Íon Simples (SIM), TIC em SCAN, SIM e EIC (Cromatograma de Íons Extraídos).

#### Cálculos de quantidade normalizados

• Capacidade para aplicar facilmente cálculos NORM usando cálculos personalizados. Suporta cálculo de % e ppm corrigido para várias entradas de volume de amostra.

#### Capacidades aprimoradas de exportação e geração de relatórios.

- Capacidade para gerar automaticamente mais que 2 relatórios usando um método de Data Analysis.
- Os relatórios podem agora ser nomeados e salvos em localizações usando tokens, o que permite roteamento/impressão automatizado usando aplicativos de terceiros.

#### Sobreposição de espectro MS

• Capacidade para sobrepor vários espectros MS codificados por cor para comparar espectros MS de várias amostras.

#### Sinal de TIC em SIM dividido por polaridade, fragmentador e ganho para dados de MS

• Capacidade para visualizar sinais de TIC em SIM separados com base em polaridade, fragmentador e ganho para disponibilizar informações exclusivas para cada uma destas condições analíticas.

#### Dados exportados em AIA. O formato padrão NetCDF inclui agora espectros MS

#### Exportação de arquivos em formato Analytical Studio Reviewer (ASR)

• Capacidade para gerar arquivos em formato ASR para permitir a visualização de dados do OpenLab CDS no MassHunter Analytical Studio Reviewer. A vista de placas ainda não é suportada.

# Ferramenta de backup para Estação de Trabalho Plus

### Novo utilitário que proporciona aos usuários capacidades de backup e restauração de dados aprimoradas, incluindo:

- Configurar backups de dados agendados
- Executar backup imediato de dados
- Suporta backup estático ou backup dinâmico

### Novo script do PowerShell permite restauração de dados em um passo

Suporte de backup dinâmico para cliente/servidor

Novo procedimento de restauração e backup dinâmicos do sistema OpenLab Server e ECM XT. O backup dinâmico pode ser executado enquanto o sistema continua adquirindo e analisando dados.

# Atualizações de Drivers

Pacotes de drivers de instrumento Agilent enviados com o OpenLab CDS 2.5

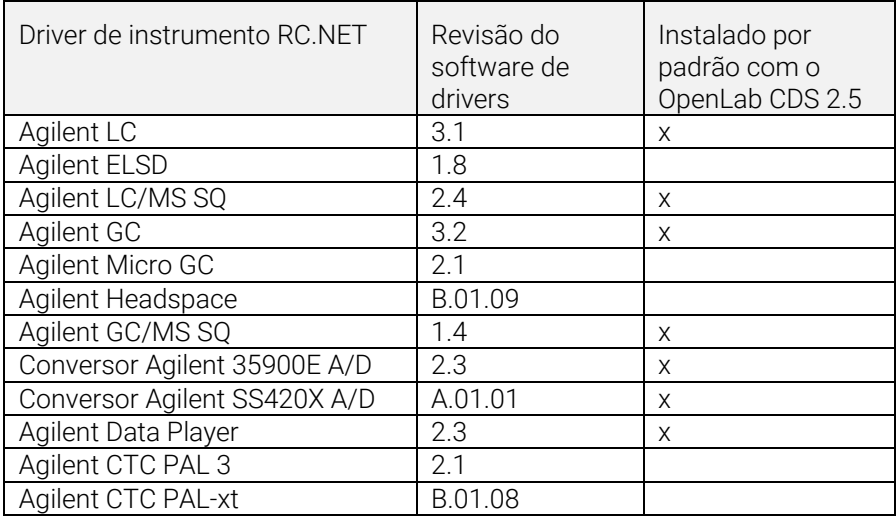

### Drivers de controle de instrumentos que não são Agilent

Para a lista mais atual de instrumentos que não são Agilent suportados, visite a página de perguntas frequentes "*[Quais instrumentos são suportados](https://www.agilent.com/en/support/software-informatics/openlab-software-suite/chromatography-data-systems/faq-what-instruments-are-supported-in-openlab-cds)  [no OpenLab CDS?"](https://www.agilent.com/en/support/software-informatics/openlab-software-suite/chromatography-data-systems/faq-what-instruments-are-supported-in-openlab-cds)* no site da Agilent, www.agilent.com.

# <span id="page-43-0"></span>Versão 2.4

## Suporte de Infraestruturas

O OpenLab CDS, versão 2.4, é compatível com as seguintes configurações: Estação de Trabalho Plus, Estações de Trabalho com armazenamento em sistema de arquivos e Cliente/Servidor.

As Estações de Trabalho, os Clientes e Controladores de Instrumentos Agilent (AICs) são compatíveis com:

- Windows 10, Edição Enterprise ou Professional, 64 bits (versão 1703, 1709 ou 1803)7
- Windows 7 SP1, Edição Enterprise ou Professional, 64 bits

Adicionalmente, para implantações em rede, os clientes e AICs são suportados em:

- Windows Server 2012 R2, Standard ou Datacenter, 64 bits
- Windows Server 2016, Standard ou Datacenter, 64 bits

Novo suporte para o OpenLab ECM como repositório de segurança em rede para o OpenLab CDS. Software OpenLab ECM suportado:

- É obrigatório o OpenLab ECM, versão 3.5, atualização 6 ou posterior
- OpenLab ECM, versão 3.6

Nenhum suporte a sistema operacional foi removido desde v2.3.

### Acquisition

Envio da amostra prioritária

• Capacidade de adicionar a amostra prioritária. Os usuários podem enviar amostras prioritárias que serão adquiridas após a injeção atual ser concluída.

<sup>7</sup> para obter suporte das versões mais atuais, consulte o seu representante da Agilent

Editar sequências pendentes

• Capacidade de editar sequências pendentes. O usuário pode visualizar a sequência pendente e modificar todas as linhas pendentes da sequência sem interromper a fila de corridas.

Suporte para várias aquisições de ganho com LC/MSD

• Capacidade de adquirir dados com diferentes configurações de ganho para a mesma massa de forma a permitir uma produtividade elevada (consult[e Atualização do Driver LC/MS](#page-47-0) para obter mais detalhes).

Substituição de íon SIM

• Permite que os usuários especifiquem um íon SIM alvo além do que está atualmente definido no método de aquisição no momento do envio da sequência.

Motivos para abortar (consulte [Melhorias da Integridade dos Dados](#page-45-0) para obter mais detalhes)

Cliente de controle (consulte [Melhorias da Integridade dos Dados](#page-45-0) para obter mais detalhes)

# Data Analysis e Geração de Relatório

Suporte para modo de perfil MS

• Adquira e visualize dados MS no modo de perfil com quantificação através de cromatogramas extraídos do pico de espectros.

Melhorias ao editor de expressão da calculadora personalizada

- Adoção de padrões de script comuns para fornecer uma reprodutibilidade melhorada
- Preenchimento automático e realce de erros
- Ajuda em parágrafos e em linha

Pesquisa em várias bibliotecas MS

• Capacidade de selecionar até 10 bibliotecas no método de processamento para pesquisar espectros na biblioteca de formato NIST

Funcionalidade de exportação em lote automatizada do arquivo CSV

• O arquivo CSV inclui massa, área de pico, altura do pico e tempo de retenção.

Cálculo automático do valor de sensibilidade de pureza UV

• Capacidade de calcular automaticamente o limite de pureza para todos os compostos no método com base na sensibilidade definida para um composto.

Ordem de assinatura e bloqueio de resultados na assinatura (consulte [Melhorias da Integridade dos Dados\)](#page-45-0)

### <span id="page-45-0"></span>Melhorias da Integridade dos Dados

Suporte ao fluxo de trabalho de assinatura melhorado

- Capacidade de aplicar caminhos de assinatura personalizados
- Capacidade de aprovar/rejeitar vários no mesmo nível

Ordem de assinatura e bloqueio de resultados na assinatura

• Os administradores agora têm a capacidade de configurar e aplicar uma ordem de assinatura. Quando habilitadas, as assinaturas no Data Analysis terão de seguir a ordem e o significado, conforme estabelecido nas configurações de assinatura do projeto. Uma melhoria adicional na página Configurações de assinatura permite que todos os resultados sejam bloqueados automaticamente após a primeira assinatura.

Motivos para abortar

• Se forem habilitados motivos para a modificação de resultados, o usuário será agora solicitado a fornecer um motivo quando abortar intencionalmente um item da fila de corridas.

Janelas bloqueadas obscuras

• Se o OpenLab CDS estiver bloqueado, o texto no aplicativo ficará desfocado no caso de poder exibir informações confidenciais ou sensíveis nos seus testes ou descrições.

Cliente de controle

• Em um ambiente multiusuário, os usuários com o privilégio para controlar manualmente um instrumento podem "assumir o controle" de um instrumento para modificar as suas configurações. Outros usuários podem ainda enviar corridas para a fila de corridas do instrumento, mas apenas um usuário pode modificar essas configurações por vez. Isso minimiza os erros relacionados à sobreposição de usuários e permite que as alterações às configurações de instrumento sejam atribuídas corretamente à pessoa no controle.

# Complementos

Introdução do complemento QualA para Estação de Trabalho Plus ou Cliente/Servidor do OpenLab CDS

• Nova ferramenta de qualificação de software que permite aos usuários realizarem avaliações de qualificação de software para futuras versões de software menores.

Versão 1.4 do complemento Ferramentas de migração para OpenLab para suportar atualizações de estação de trabalho para estação de trabalho para o CDS 2.4 a partir do software a seguir:

- ChemStation C.01.05, C.01.06 ou C.01.07
- EZChrom A.04.05, A.04.06 ou A.04.07

Suporte para criação e exportação automatizada de arquivos alotrópicos no software Cliente/Servidor e Estação de Trabalho do OpenLab CDS. Os arquivos de Formato de Dados Alotrópicos (ADF) são um formato de dados universal. Encontra-se disponível no site da Allotrope Foundation (Fundação de Alotropia) [\(https://www.allotrope.org\)](https://www.allotrope.org/) uma descrição detalhada sobre o Formato de Dados Alotrópicos e sua estrutura.

- Criação automatizada do Formato de Dados Alotrópicos ao concluir a injeção/o conjunto de resultados. Consiste nos dados brutos analíticos LC-UV (cromatogramas + espectros) mais metadados e os arquivos originais do OpenLab CDS.
- Exportação manual de sequência ou conjunto de resultados

# Atualizações de Drivers

Pacotes de drivers de instrumento Agilent enviados com o OpenLab CDS 2.4

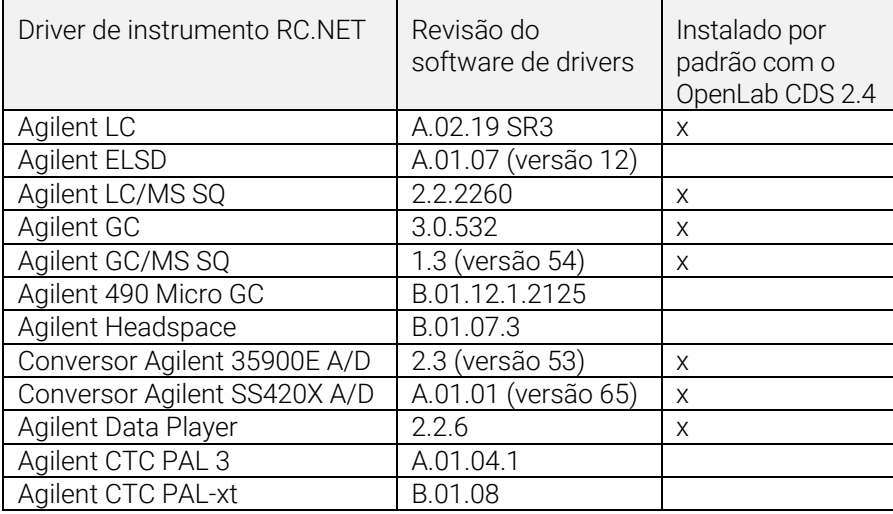

## Drivers de controle de instrumentos que não são Agilent

Para a lista mais atual de instrumentos que não são Agilent suportados, visite a página de perguntas frequentes "*[Quais instrumentos são suportados](https://www.agilent.com/en/support/software-informatics/openlab-software-suite/chromatography-data-systems/faq-what-instruments-are-supported-in-openlab-cds)  [no OpenLab CDS?"](https://www.agilent.com/en/support/software-informatics/openlab-software-suite/chromatography-data-systems/faq-what-instruments-are-supported-in-openlab-cds)* no site da Agilent, www.agilent.com.

# <span id="page-47-0"></span>Atualização do driver LC/MSD

Edição de método com ganho

• A edição de método agora suporta ganho em vez da EMV. A EMV de métodos anteriores será redefinida para ganho=1. O uso de ganho constante nos métodos permite liberar o usuário do controle da alteração da EMV delta em um ambiente regulamentado.

Dois tipos de scan com resolução manual do método

• O driver agora designa dois tipos de scan: Scan e monitoramento de íons simples (SIM). O tipo de scan "Scan" será mantido durante a corrida. Se houver discrepâncias no método de Scan, será exibida a janela Resolução manual com dicas acessadas através do mouse para que os usuários ajustem o método. Além disso, os usuários podem selecionar a caixa "Pontos alvos por segundo" para especificar o número de pontos ao longo do pico. O software do driver calculará automaticamente o tempo de scan e o tempo de espera para corresponder à configuração "Pontos alvos por segundo".

Segmentos de tempo no registro de auditoria, mas não na IU

• Como o scan será executado durante os segmentos de tempo, o registro de auditoria reflete as alterações de segmento de tempo, ainda que a IU não mostre mais segmentos de tempo como uma opção.

Distinguir traços de scan com massas sobrepostas

• Quando houver massas sobrepostas em vários segmentos de scan "Scan" e se todos os parâmetros (fragmentador, ganho, polaridade) forem os mesmos, os usuários não serão capazes de distinguir o traço de scan de origem da massa sobreposta no Data Analysis. Se qualquer um desses parâmetros acima for diferente, os usuários serão capazes de distinguir os dados espectrais com base nos parâmetros mostrados no DA.

# <span id="page-49-0"></span>Versão 2.3

O OpenLab CDS, versão 2.3, é compatível com as seguintes configurações: Estação de Trabalho Plus, Estações de Trabalho com armazenamento em sistema de arquivos e Cliente/Servidor.

As Estações de Trabalho, os Clientes e Controladores de Instrumentos Agilent são compatíveis com:

- Windows 10, Edição Enterprise ou Professional, 64 bits, versão 1607 ou superior
- Windows 7 SP1, Edição Enterprise ou Professional, 64 bits

Atualizações de licenciamento

• Ao atualizar, a versão 2.3 do OpenLab CDS requer uma atualização do arquivo da licença disponível no SubscribeNet.

Verificação funcional após instalação da atualização

### Acquisition

As opções de desligamento LC na fila de corridas permitem aos usuários definir ações de desligamento

Deslocamento de corridas/sequências na fila de corridas

• Os usuários podem editar a ordem de itens pendentes na fila de corridas.

Capacidade de exibir todos os usuários que estão usando o mesmo instrumento

Relatório de resumo da sequência automatizado

• Capacidade de especificar o(s) relatório(s) de resumo de sequência no momento do envio das sequências.

Exibição gráfica do local da amostra

• Opcionalmente, é possível exibir o local das amostras em uma tabela de sequência usando a maioria dos injetores Agilent LC.

### Data Analysis e Geração de Relatório

Extrair sinais 2D (UV) da matriz 3D

• Capacidade de definir parâmetros de extração do cromatograma específico e de identificar e quantificar compostos de cromatogramas extraídos.

IU Isoplot para espectros interativos e extração de sinais

• Capacidade de exibir uma matriz UV 3D como um isoplot e de fornecer ferramentas para otimização de métodos.

Pureza de pico MS

• Pureza de pico MS para dados SCAN e SIM/SCAN. Os usuários podem configurar no método de processamento para calcular a pureza de pico MS de todos os picos ou picos identificados.

Anotação de massa

• Capacidade de marcar picos de cromatogramas UV e MS com pico base m/z.

Suavização de cromatogramas

• Capacidade de configurar os parâmetros de suavização no método de processamento.

Carregar métodos de outro projeto

• Permite aos usuários autorizados navegar para outro projeto, abrir um método e salvar uma cópia desse método no seu projeto atual ou vinculá-lo a um conjunto de resultados.

Sobreposição de cromatogramas de diferentes projetos

• Permite aos usuários carregar dados de outros projetos para comparar resultados.

Relatório de tune MS

• Capacidade de exibir o relatório de tune MS para a injeção selecionada a partir da árvore de injeção.

Relatório e Formatação condicional melhorada

• Formatação condicional melhorada para tabelas, campos e matriz, incluindo a escolha de múltiplas cores.

Exportação automatizada dos arquivos ChemStation e AIA

• Capacidade de definir a exportação automática dos dados brutos (ANDI/AIA, CH) durante uma sequência em execução como parte de um método de processamento automático.

Carregar Método ChemStation/EZChrom

• Os usuários podem abrir um conjunto de resultados a partir do ChemStation ou do EZChrom (opção para importar múltiplos métodos e vinculá-los automaticamente).

OpenLab Data Analysis CDS atualizado para suporte nativo de 64 bits e tratamento de grandes volumes de dados/arquivos.

# Atualizações de Drivers

Pacotes de drivers (revisão) instalados com o OpenLab CDS versão 2.3:

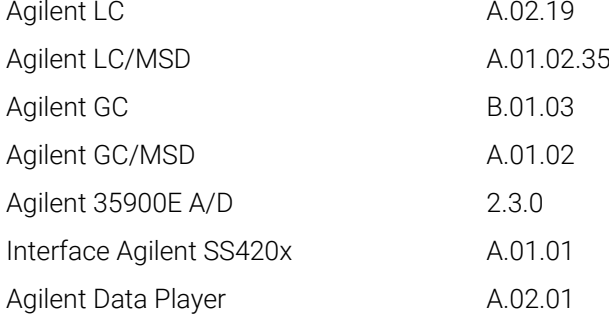

Outros drivers RC.NET incluídos em mídia USB:

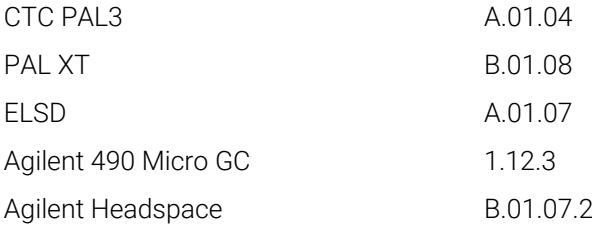

# Drivers de controle de instrumentos que não são Agilent

Para a lista mais atual de instrumentos que não são Agilent suportados, visite a página de perguntas frequentes "*[Quais instrumentos são suportados](https://www.agilent.com/en/support/software-informatics/openlab-software-suite/chromatography-data-systems/faq-what-instruments-are-supported-in-openlab-cds)  [no OpenLab CDS?"](https://www.agilent.com/en/support/software-informatics/openlab-software-suite/chromatography-data-systems/faq-what-instruments-are-supported-in-openlab-cds)* no site da Agilent, www.agilent.com.

# <span id="page-53-0"></span>Versão 2.2

# Suporte de Infraestruturas

O OpenLab CDS versão 2.2 é compatível com as configurações a seguir: Estações de Trabalho Plus, Estações de Trabalho com armazenamento em sistema de arquivos e Cliente/Servidor.

As Estações de Trabalho, Clientes e Controladores de Instrumentos Agilent podem ser executados no:

- Windows 10, Edição Enterprise ou Professional, 64 bits
- Windows 7 SP1, Edição Enterprise ou Professional, 64 bits
- Windows 8.1, Enterprise or Professional, 64 bit

### **Acquisition**

Criação automatizada de pasta e nome dos resultados da sequência.

Melhoramentos do projeto que suportam o compartilhamento de arquivos de modelo

• Capacidade de compartilhar sequências e modelos em diversos projetos.

Estado de failover para continuidade operacional

• Permitir envio de amostras pelo AIC, caso ocorra falha de conectividade de rede.

Conversão de método de 68xx para 78xx e Intuvo

• Capacidade de abrir o método de aquisição criado em um 68xx e usar em 78xx ou Intuvo.

# Análise de Dados

Snapshot através do Data Analysis

• Capacidade de visualizar, processar e imprimir a partir de uma amostra que esteja sendo adquirida.

Converter e importar formato de dados MSD ChemStation para OpenLab CDS

Melhorias para as permissões de usuário e acesso a versão no Data Analysis

- Resultado de bloqueio automático definido durante assinatura eletrônica
- A etiqueta da versão não mudará quando um conjunto de resultados estiver assinado ou bloqueado
- O usuário pode assinar um conjunto de resultados bloqueados
- Carregar a versão mais antiga de um método de processamento e conjuntos de resultado de corrida única, quando disponível
- Melhorias para o controle de privilégios do usuário para a funcionalidade de MS

Melhorias em relatórios

- Aumentar/reduzir o zoom da pré-visualização de relatórios com a roda do mouse
- Capacidade de adicionar qualquer campo de dados no cabeçalho ou no rodapé
- Uso de campos personalizados complexos em filtro, agrupamentos e expressões de classificação
- Mais configurações de formatação para tabelas de clientes
- Nova opção para remover picos duplicados ao se utilizar grupos nomeados
- Capacidade de definir a classificação de uma tabela repetida

Ferramenta de documentação integrada de modelos

• Permite que o autor do modelo documente o projeto do modelo de relatório.

Entre as melhorias de dados MS estão:

- Relatar valores únicos de parâmetro sobrescrito do método em tabela e campos únicos
- Imprimir os resultados do qualificador (linhas limite) e qualificadores faltantes

# Complementos

Os complementos a seguir são suportados com o OpenLab CDS (\*licenças adicionais poderão ser necessárias):

- Suporte para o Sample Scheduler para o OpenLab
- Suporte de complemento para Cromatografia de Permeação em Gel (GPC)\*
- Exportação manual de arquivos de dados em formatos legados:
- Edição ChemStation \*.D
- AIA
- Suporte de Match Compare para o OpenLab\*

## Atualizações de Drivers

Pacotes de drivers (revisão) instalados com o OpenLab CDS versão 2.2:

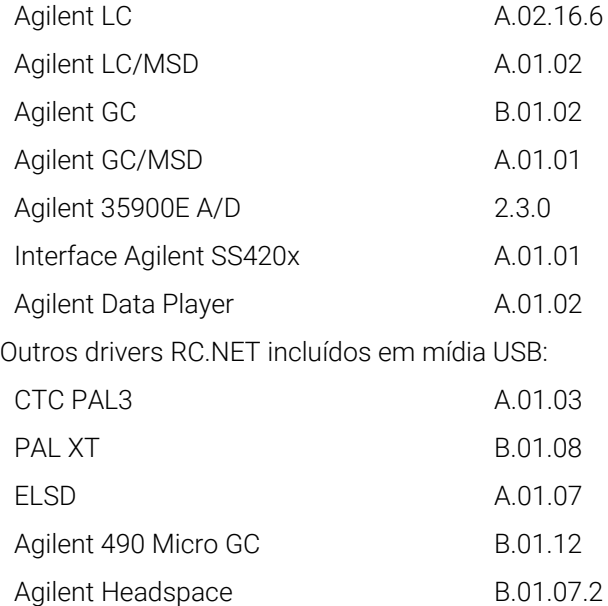

# Drivers de controle de instrumentos que não são Agilent

- Inclui suporte de driver para instrumentos Waters e-Alliance, Alliance, Acquity e Acquity H-Class LC
- Inclui suporte para instrumentos Bruker/Varian CP-3800/3900 e Scion 430/450/456 GC
- Inclui suporte para Válvulas de Instrumentos Valco: EMHCA-CE, EMHA-C, EMTCA-C
- Inclui suporte para instrumentos Shimadzu GC e LC
- Inclui suporte para instrumentos Thermo Accela / Surveyor LC

#### <span id="page-56-1"></span><span id="page-56-0"></span>3 Informações importantes sobre suporte

Para ver os problemas conhecidos e as soluções alternativas no software OpenLab no momento do lançamento, consulte os Boletins de status do software (SSB), que podem ser encontrados online em:

[http://www.agilent.com/en-us/support/software-informatics/openlab-software](http://www.agilent.com/en-us/support/software-informatics/openlab-software-suite/openlab-chromatography-data-system-(cds)/m84xx)[suite/openlab-chromatography-data-system-\(cds\)/m84xx](http://www.agilent.com/en-us/support/software-informatics/openlab-softwaresuite/openlab-chromatography-data-system-(cds)/m84xx)

Política de Ciclo de Vida de Suporte a Software

Consulte a [Política de Ciclo de Vida de Suporte a Software](https://www.agilent.com/en/support/agilent-openlab-software-support-lifecycle-policy) da Agilent em [https://www.agilent.com/en/support/agilent-openlab-software-support-lifecycle](https://www.agilent.com/en/support/agilent-openlab-software-support-lifecycle-policy)[policy](https://www.agilent.com/en/support/agilent-openlab-software-support-lifecycle-policy) para agendar atualizações e manter a sua versão atualizada.

#### Comunidade Agilent

Para obter respostas às suas dúvidas, junte-se a mais de 10.000 usuários na Comunidade Agilent. Analise os materiais de suporte selecionados e organizados por tecnologia de plataforma. Faça perguntas aos colegas e colaboradores do setor. Receba notificações sobre novos vídeos, documentos, ferramentas e webinars relevantes para o seu trabalho.

<https://community.agilent.com/>

### Agilent na web

Visit[e o site da](https://www.agilent.com/en/product/software-informatics/analytical-software-suite) Agilent https://www.agilent.com/en/product/softwareinformatics/analytical-software-suite para obter informações atualizadas sobre o pacote de software analítico da Agilent.

# Neste Livro

Este documento lista as principais alterações de recursos feitas em cada versão do software OpenLab CDS.

# [www.agilent.com](http://www.agilent.com/)

© Agilent Technologies, Inc. 2024

Edição 02/2024 D0028017pt

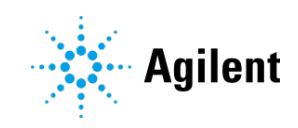